## Digitaal inschrijven NFF

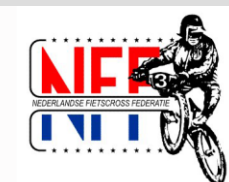

Nederlandse Fietscross Federatie

**1**

#### Inloggen of account aanmaken

- Ga naar: https://registration.jstiming.com
- Klik rechtsboven op Login

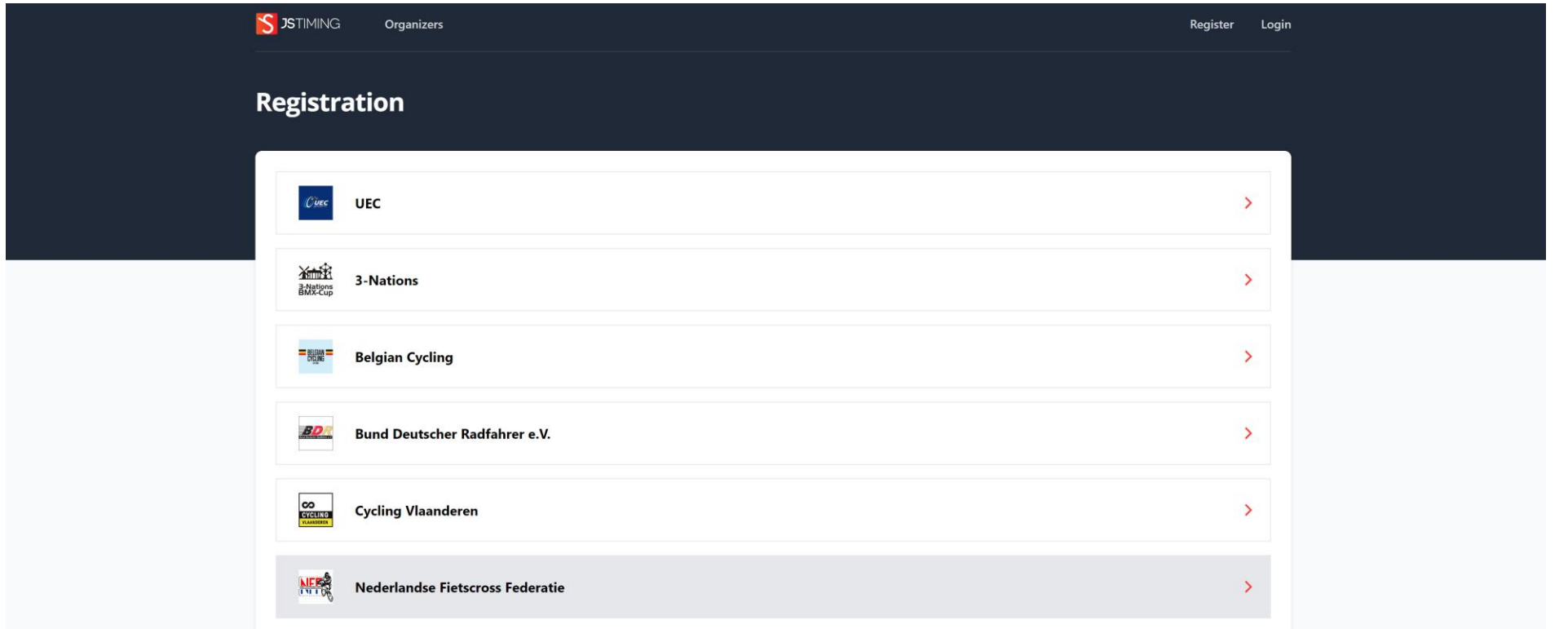

- Heeft u al een UCI-ID account > Login met uw Email / Password (ga naar sheet 6 om uw NFF account toe te voegen) - Heeft u nog geen account > Klik op Register your account
- 

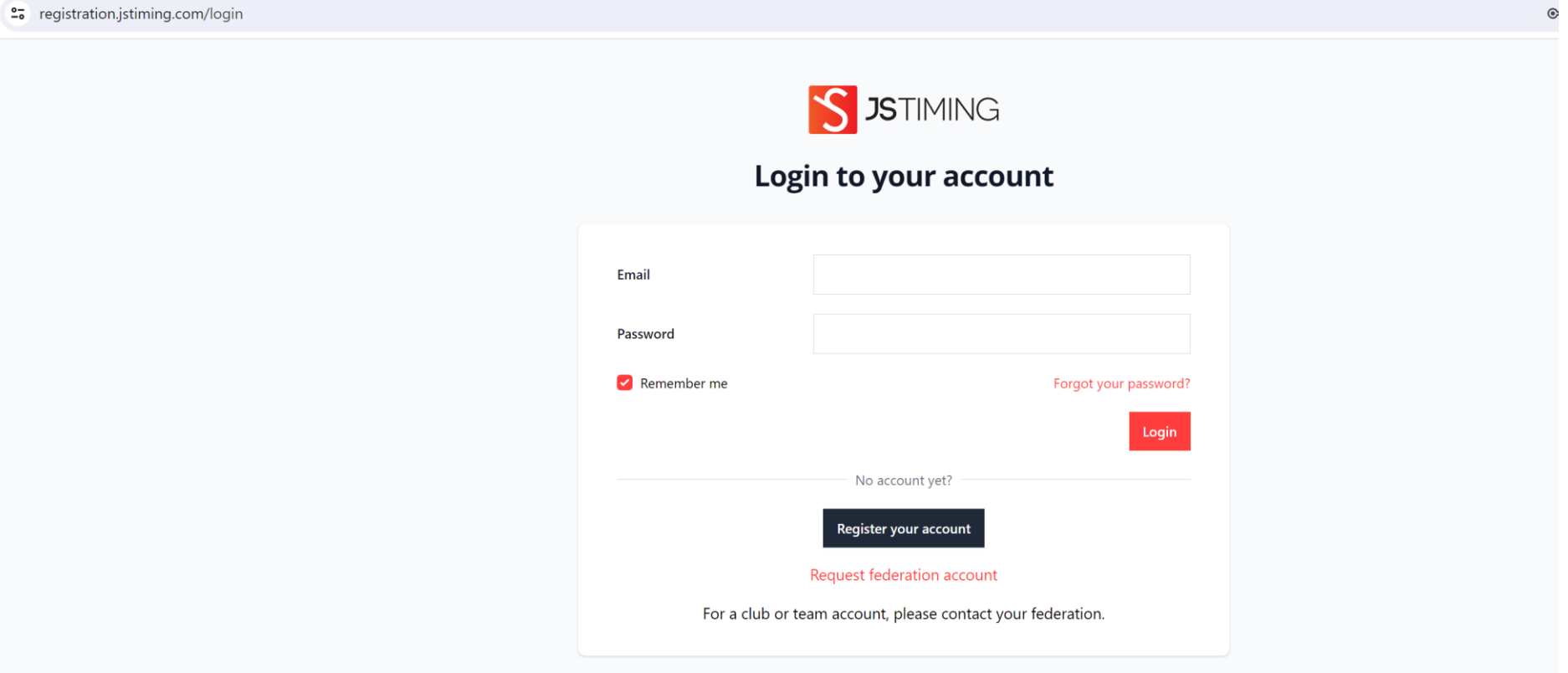

- Klik in het vakje achter Organisation en selecteer NF F
- Vul de gevraagde gegevens in
- Let op > Per mailadres is één account toegestaan/mogelijk
- U ontvangt een verify mail op het ingegeven mailadres

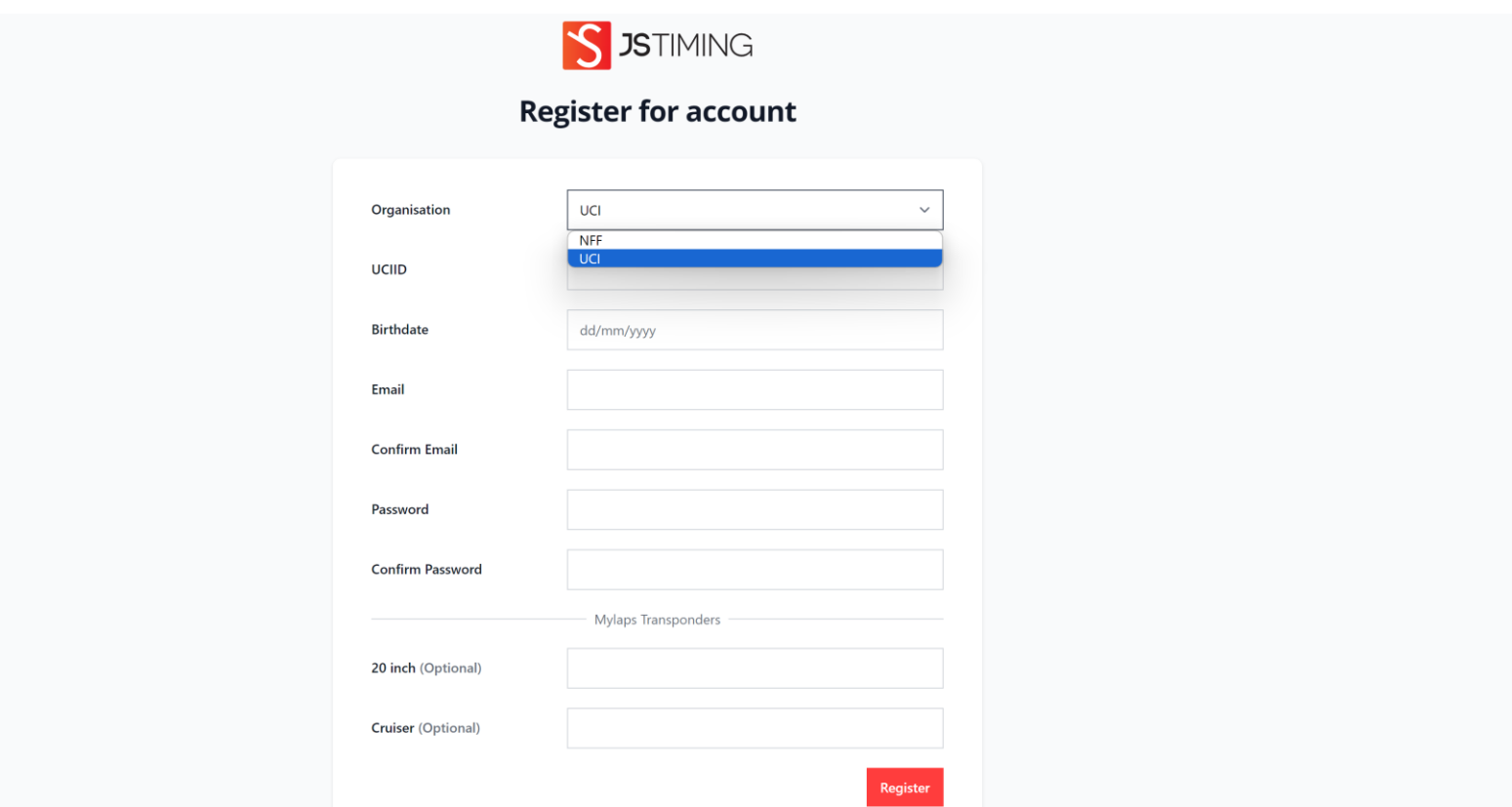

- Klik op Verify Email Addres
- In uitzonderlijke gevallen kan deze No-Reply mail in uw spambox belanden
- Hiermee is uw account geactiveerd en kunt u inloggen (ga naar sheet 10 Inschrijven..)

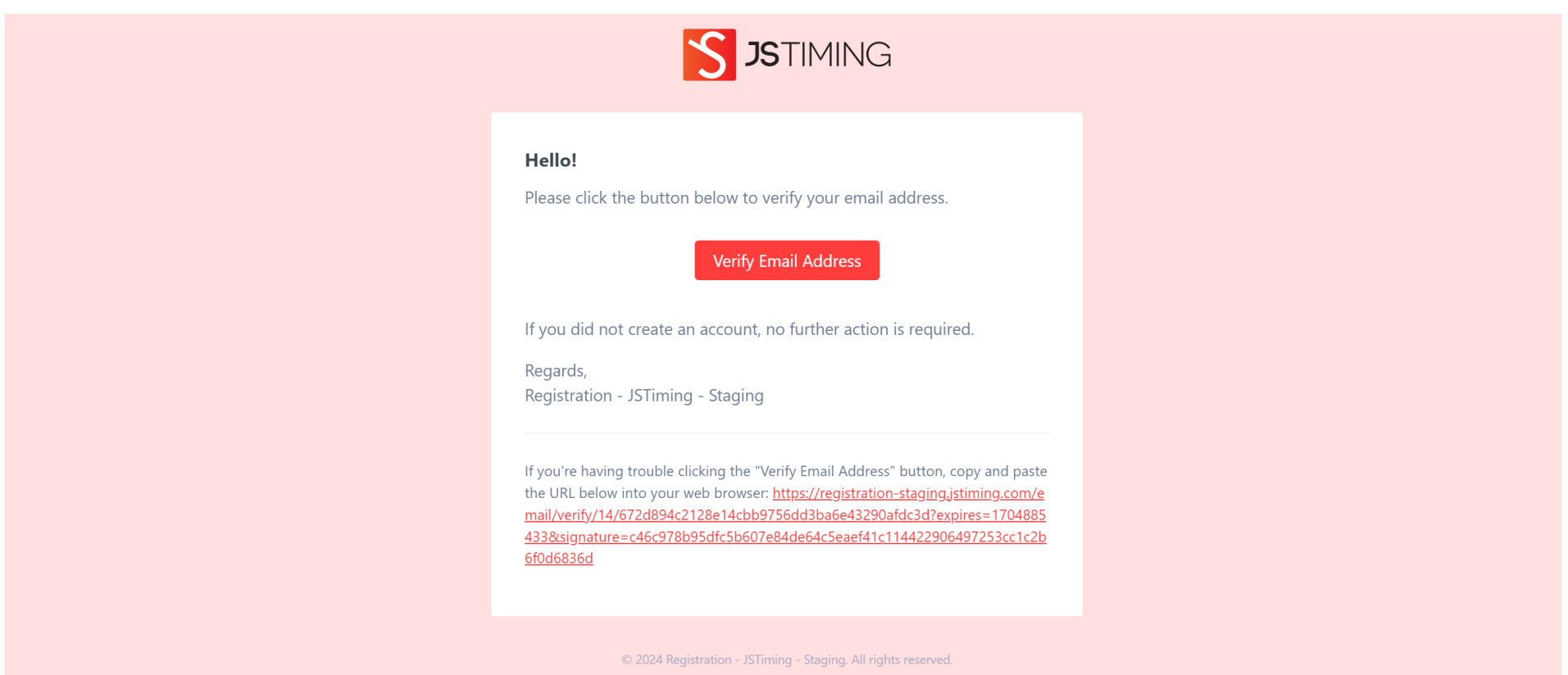

#### NFF account toevoegen aan UEC account

- Na het inloggen klik op My account

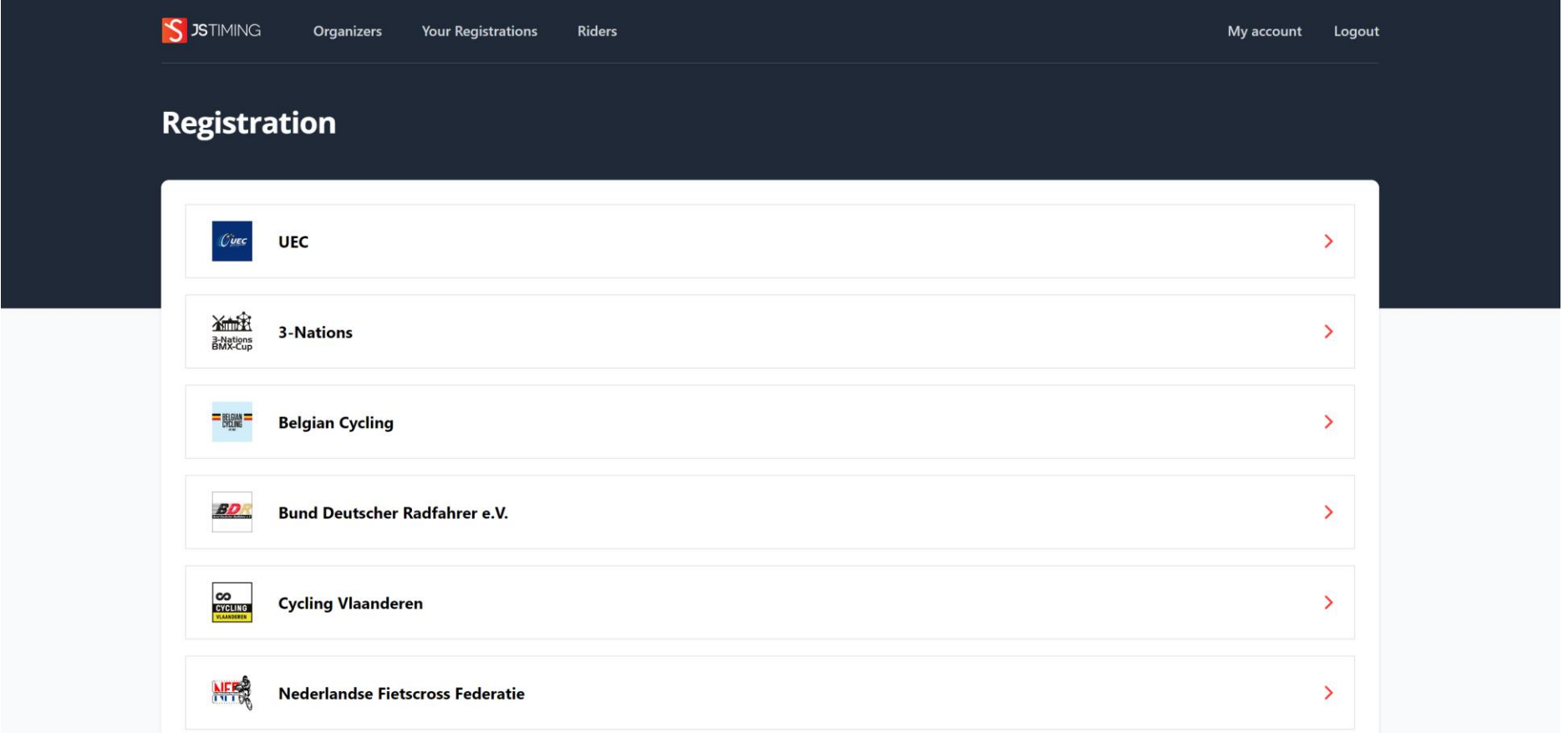

- Klik op Add your NFF account

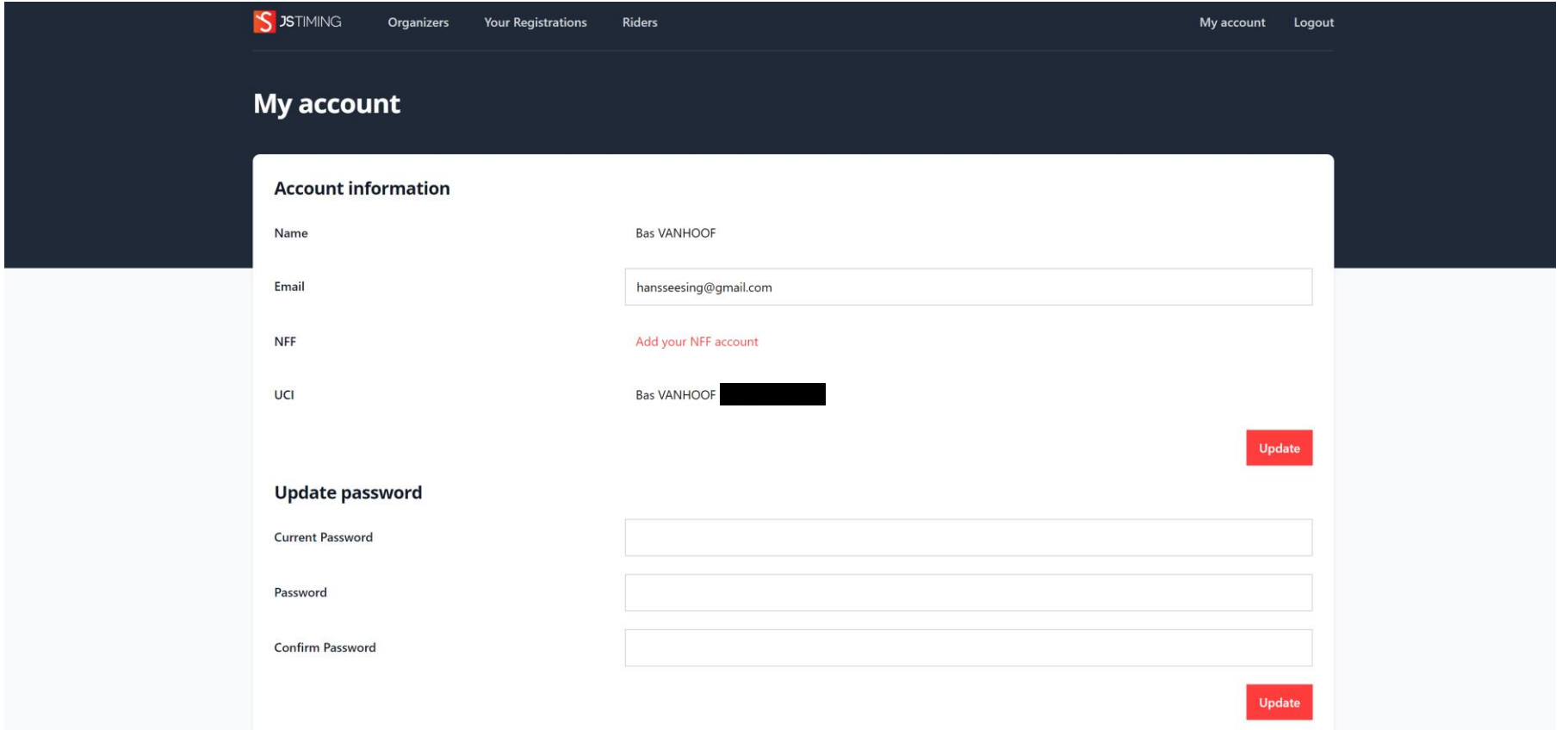

- Vul uw NFF federatiekaart nummer en uw geboortedatum in
- Klik op Save

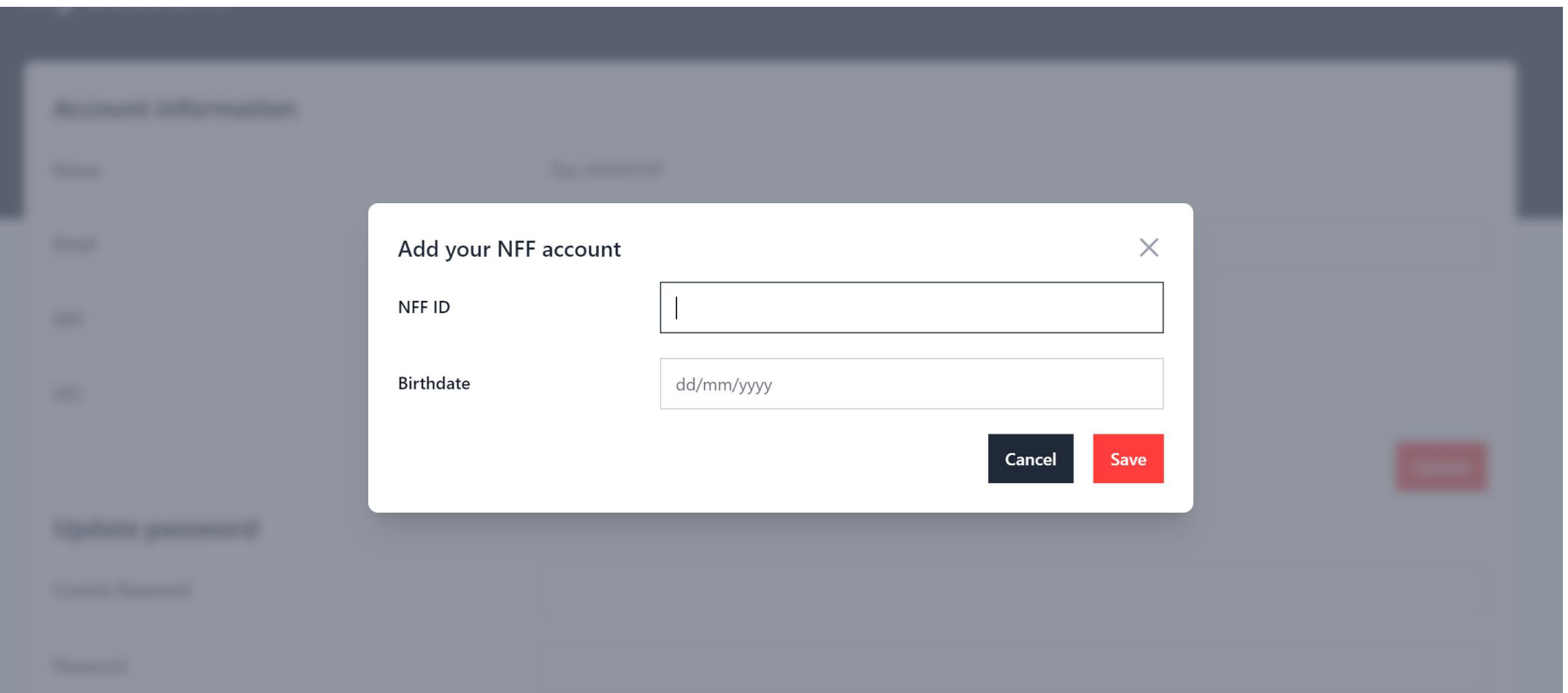

- U ziet nu dat u NFF account is toegevoegd
- Klik op Organizers om in te schrijven voor een evenement

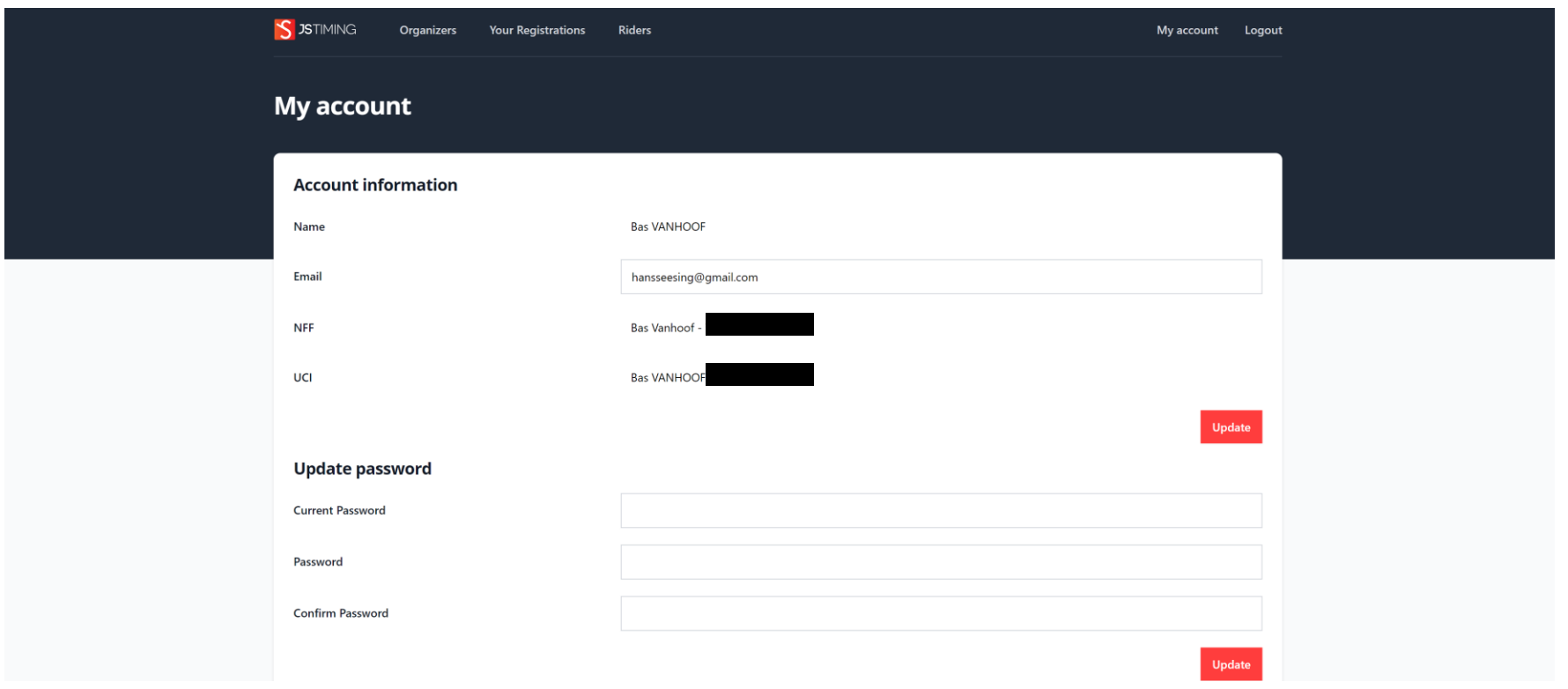

# **10**

#### Inschrijven voor evenement

- Klik op de Federatie/organisator van uw keuze
- In dit voorbeeld op Nederlandse Fietscross Federatie

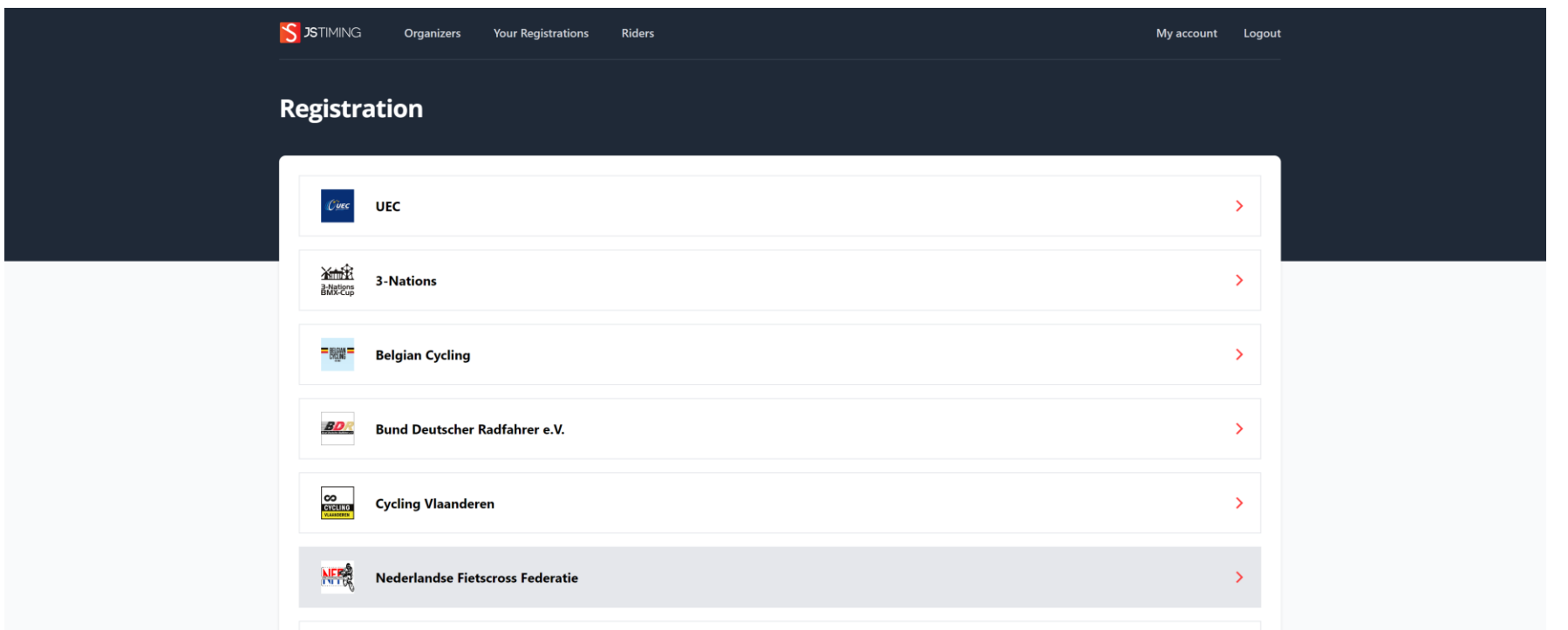

- U ziet openstaande en aankomende wedstrijden
- Klik op View om informatie over de evenementen te bekijken

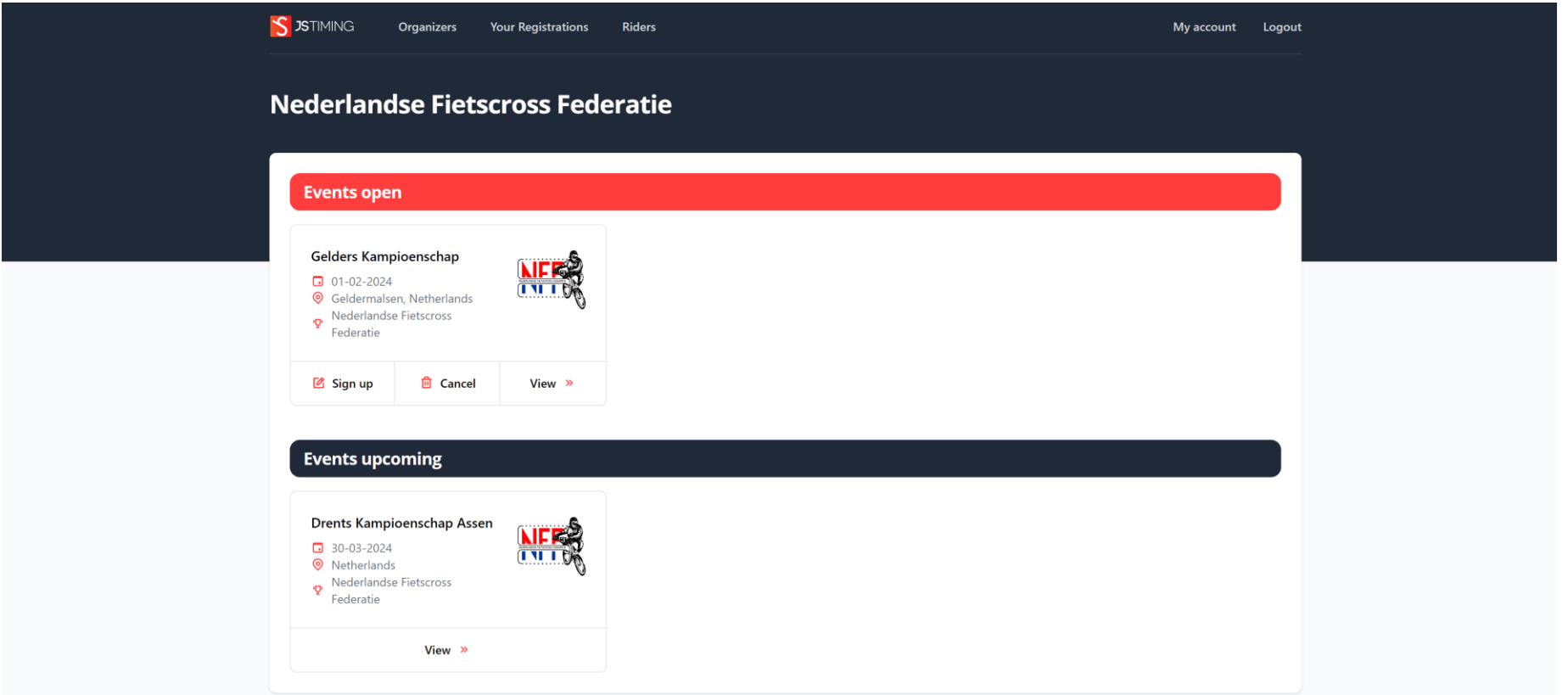

- Op de informatie pagina van openstaande evenementen ziet u een Sign up knop
- Klik op Sign up

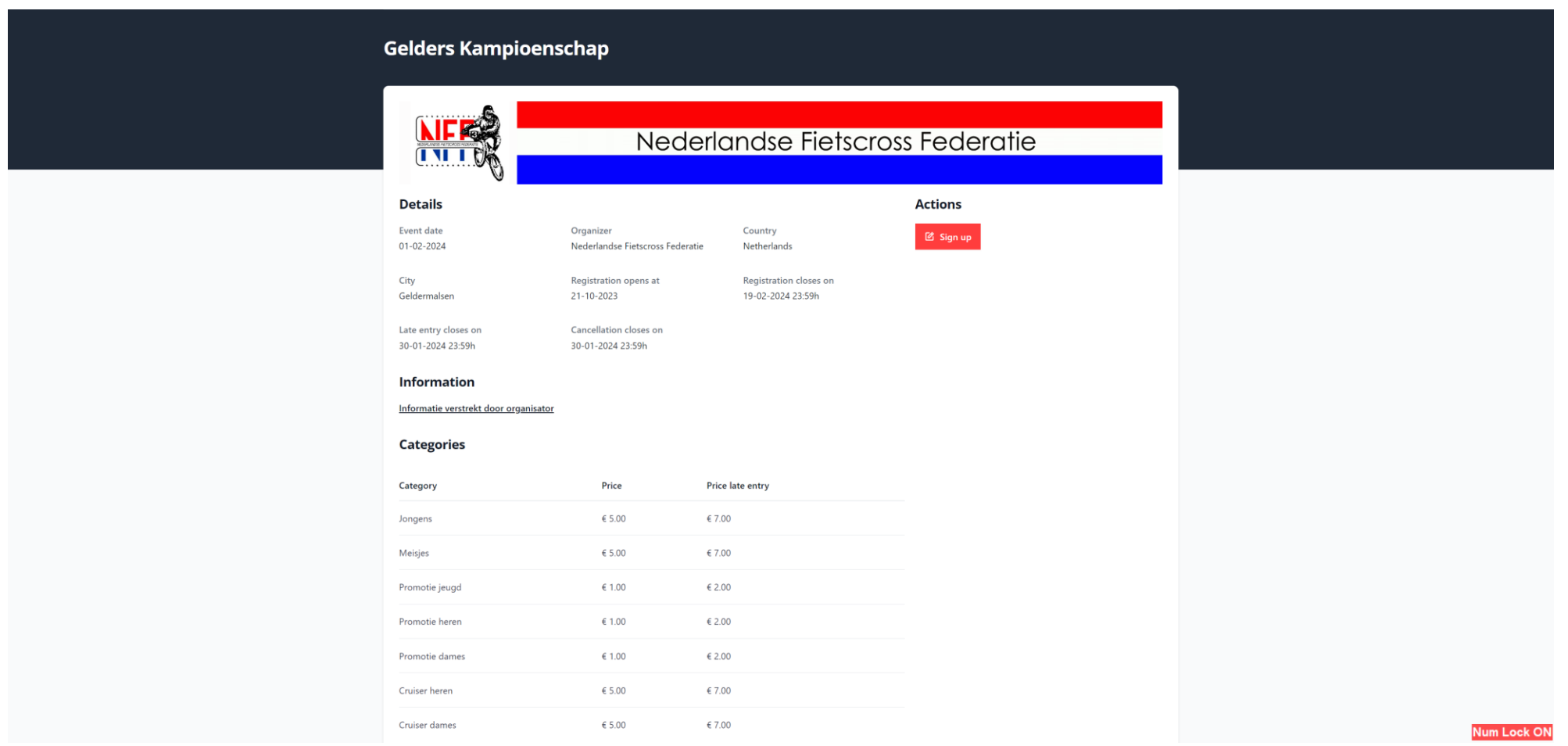

- Op de Sign up pagina klikt u op Registration by Check box

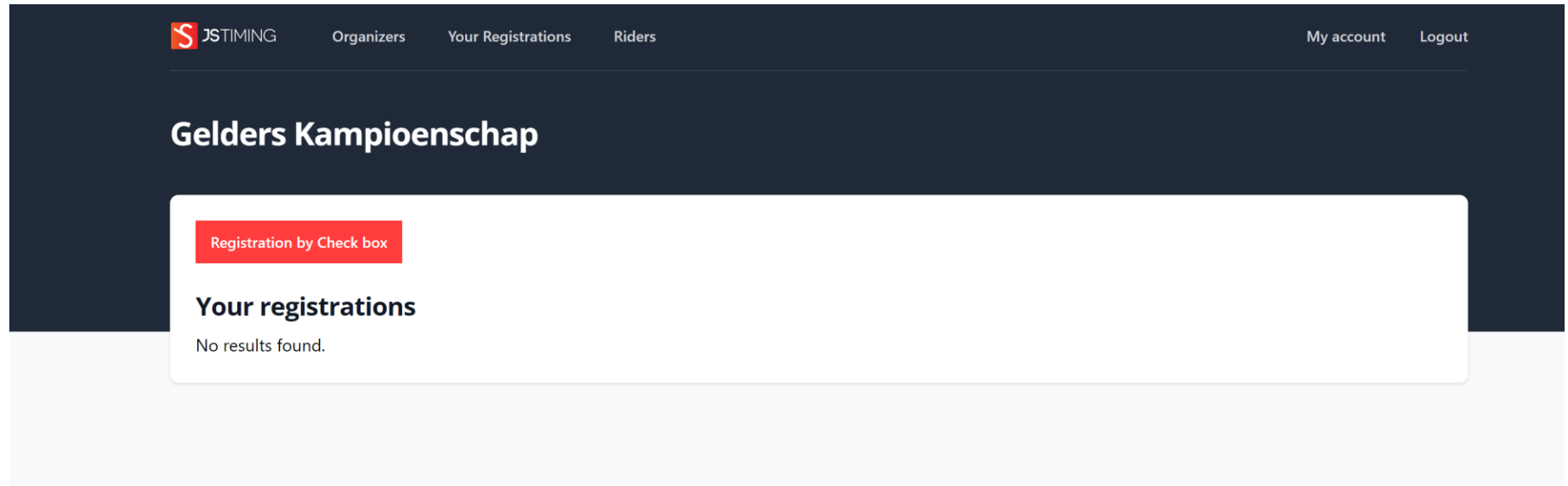

- De aan uw NFF-federatiekaart-nummer toegekende categorieën worden getoond.

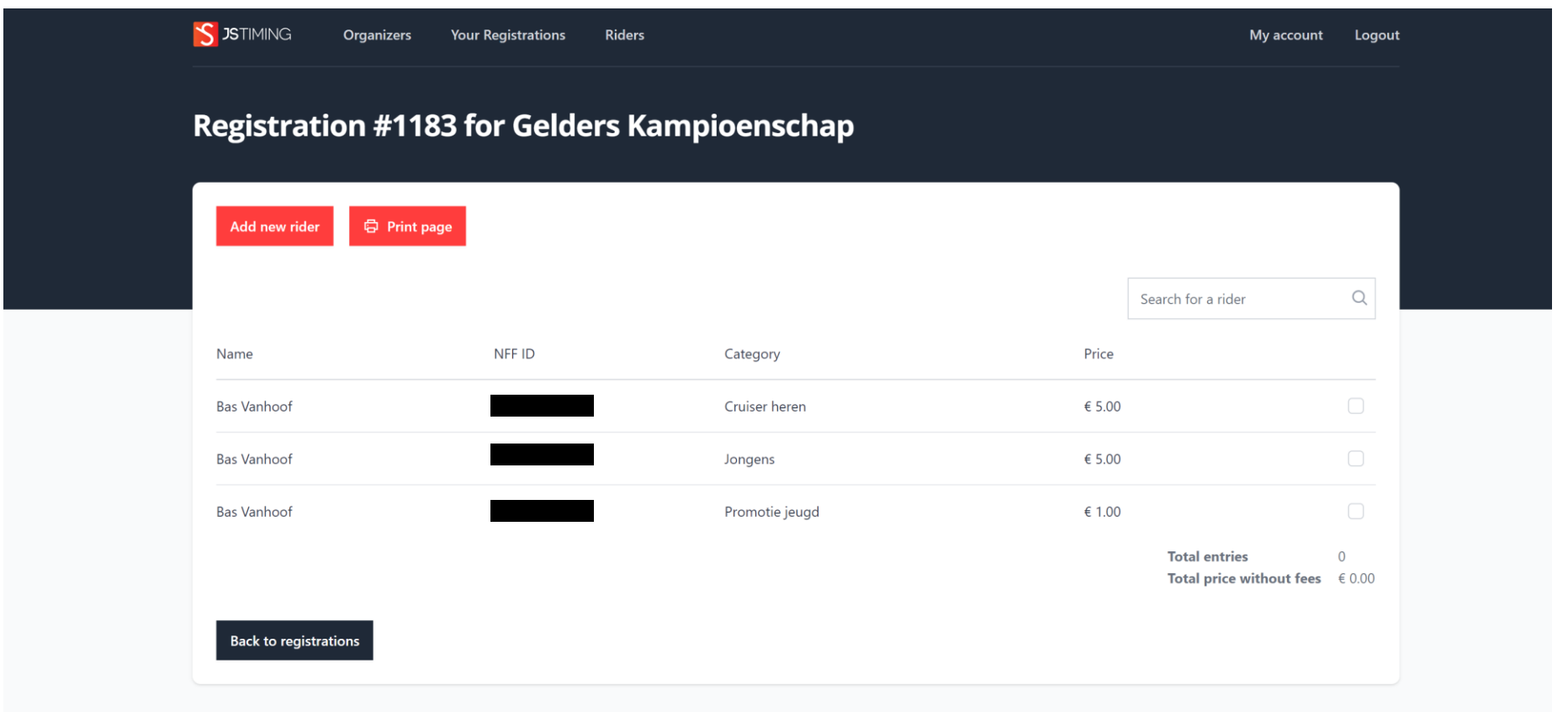

- Vink de categorie waarvoor u wil inschrijven aan
- Klik vervolgens op Proceed to payment
- Op de volgende pagina worden de eventuele federatie/portal kosten toegevoegd en kunt u via iDEAL betalen

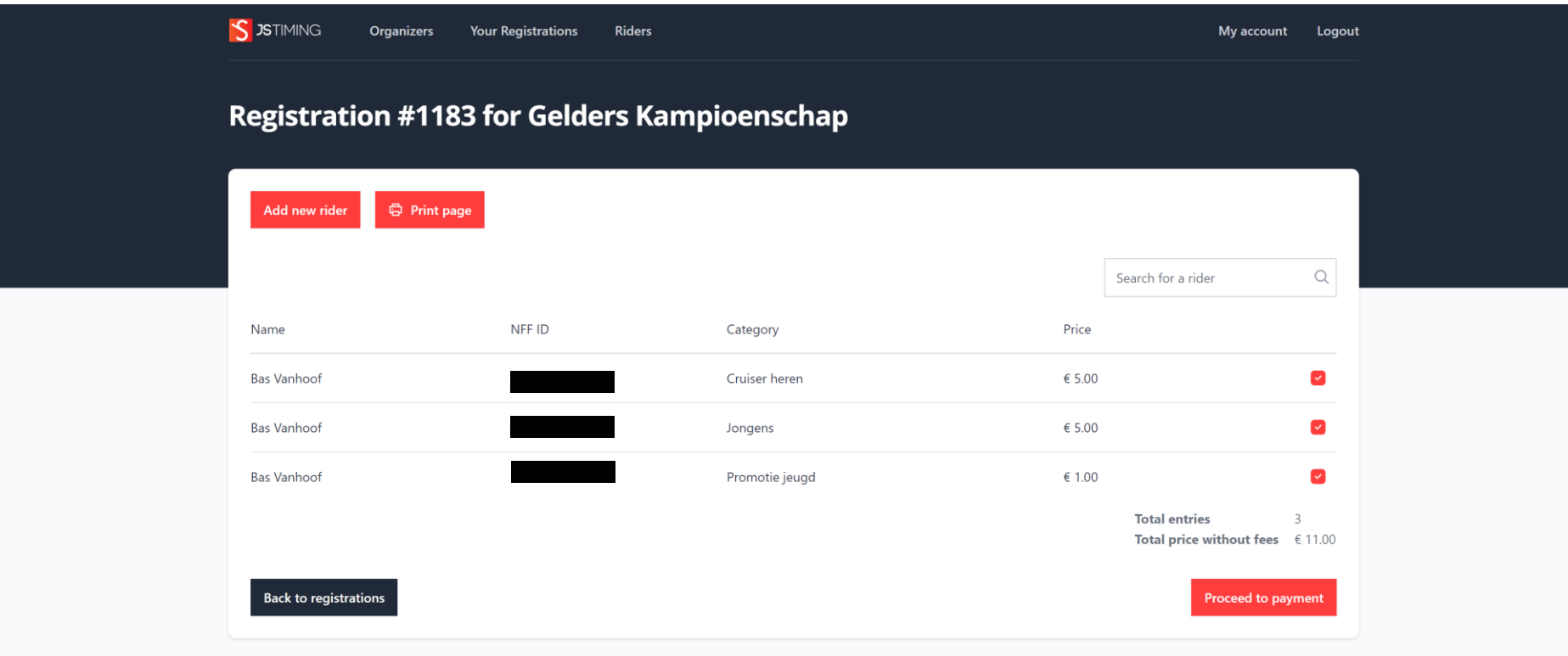

- Na succesvolle registratie ontvangt u een bevestigingsmail

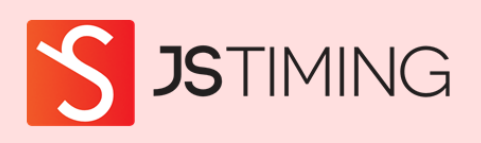

#### Hello!

Your registration #1183 and payment for Gelders Kampioenschap is confirmed.

Regards, Registration - JSTiming - Staging

© 2024 Registration - JSTiming - Staging. All rights reserved.

### Afmelden

- Klik onder Your Registrations op het Number van de betreffende registratie
- In dit voorbeeld op Number 1183

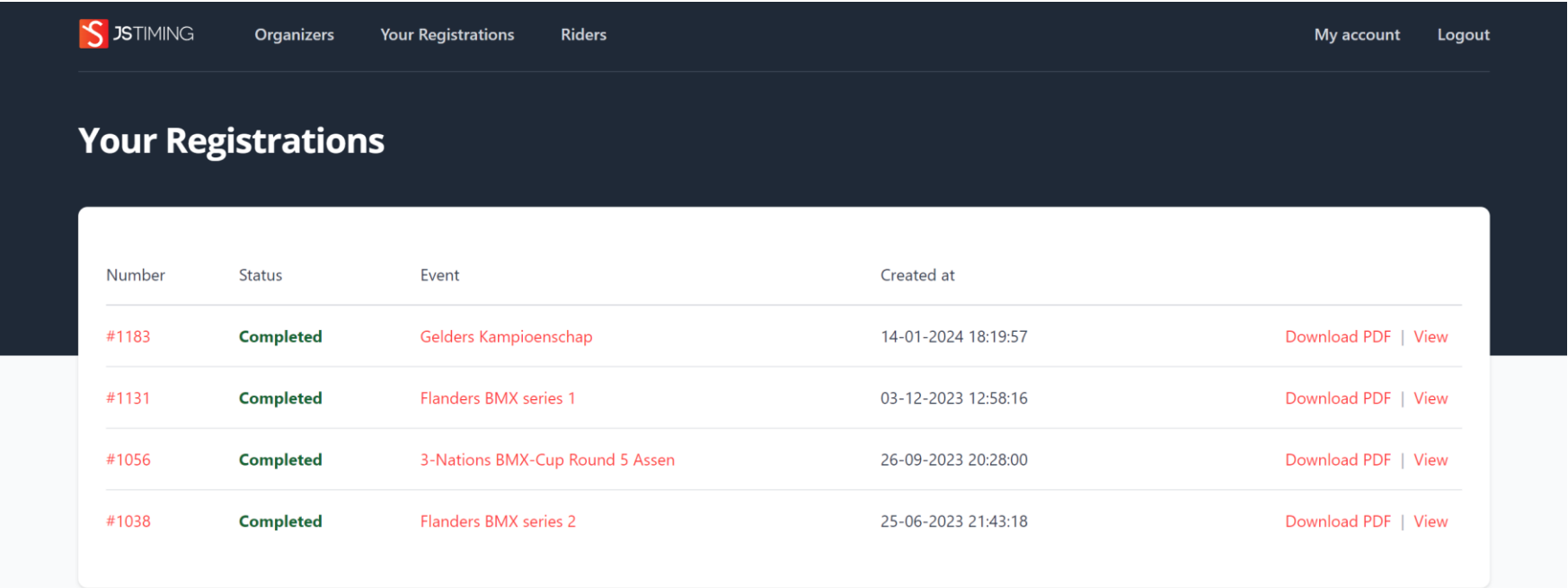

- Klik achter de inschrijving die u wil afmelden op cancel
- In dit voorbeeld cancellen we de Cruiser heren inschrijving

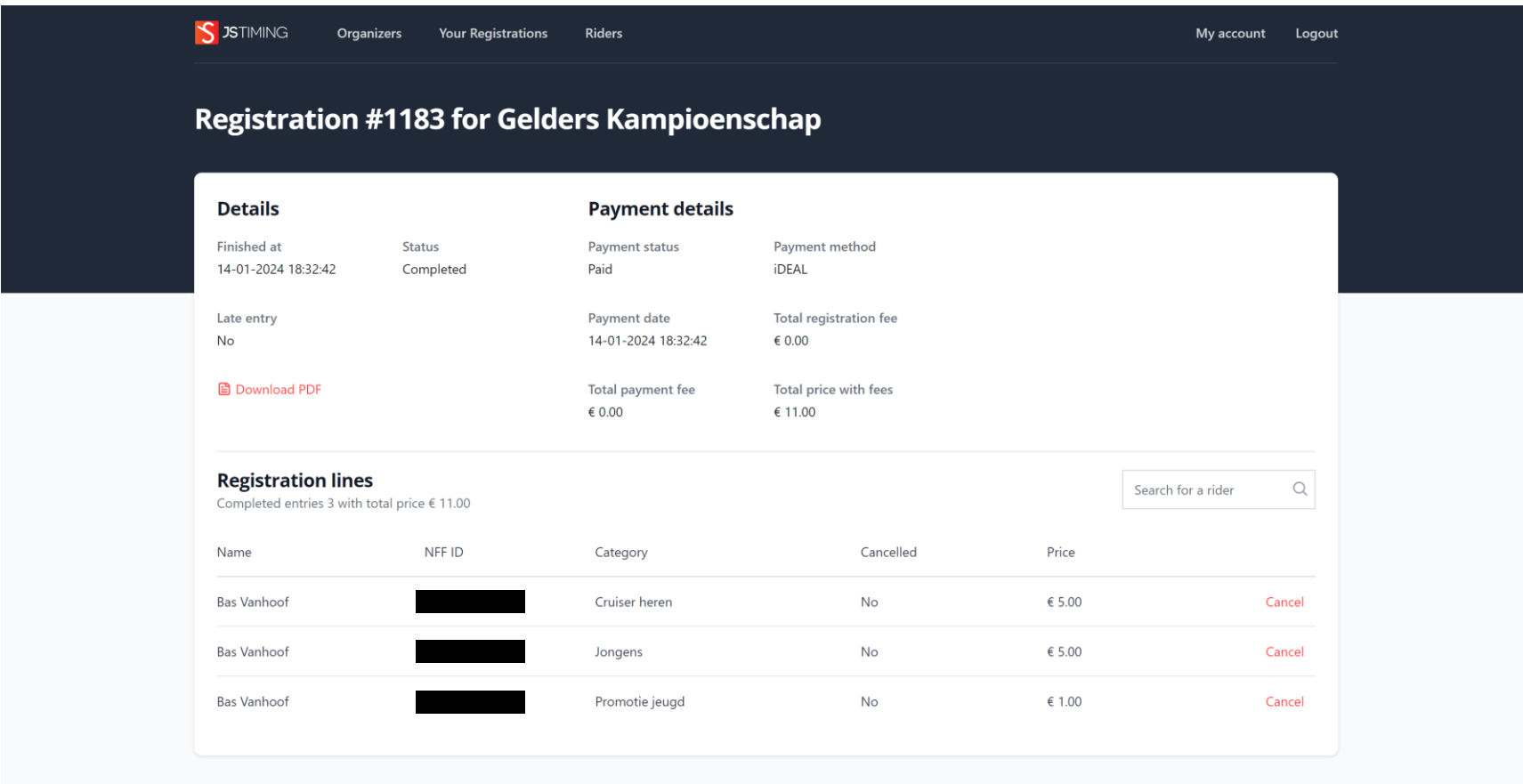

- Vervolgens verschijnt onderstaande verificatie melding

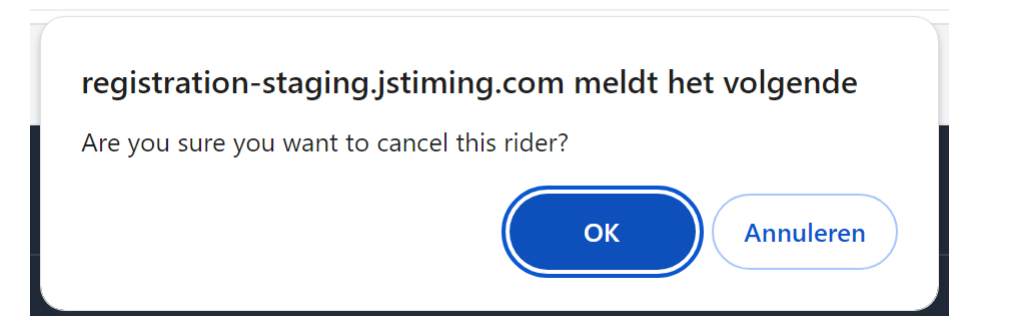

- Indien akkoord klik op OK
- U ontvangt binnen maximaal 15 minuten per email een bevestiging van deze afmelding
- Het inschrijfbedrag minus eventuele kosten wordt na sluiting van de inschrijfperiode automatisch terugbetaald.

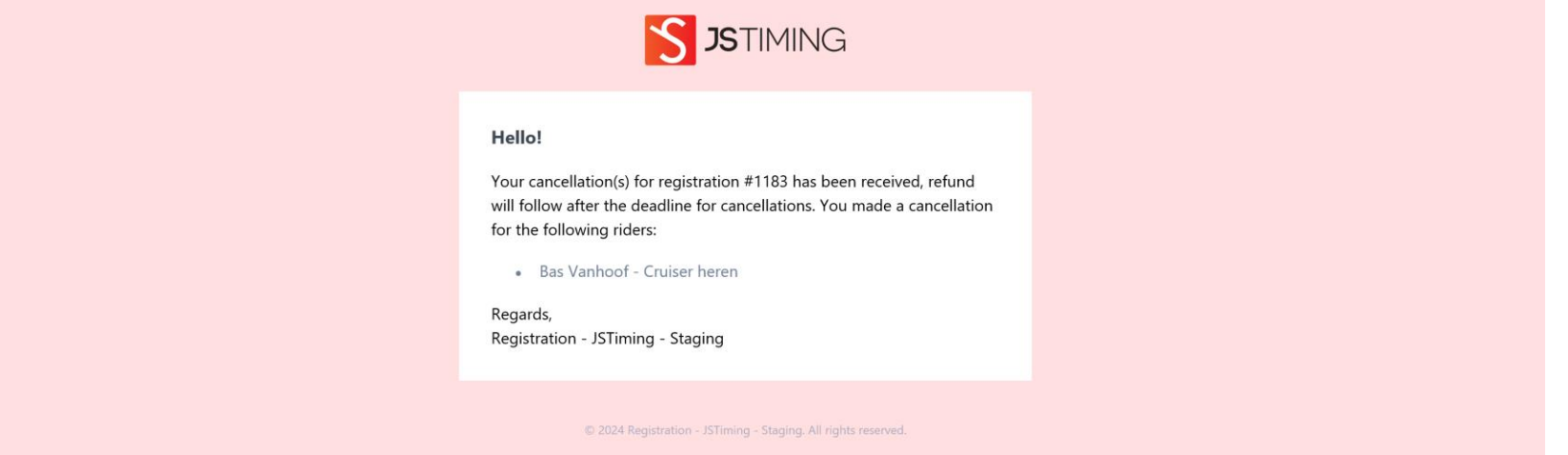

#### Family account

- U kunt tot maximaal 4 riders extra aan uw account toevoegen
- Klik in uw account op Riders
- Klik op Add rider

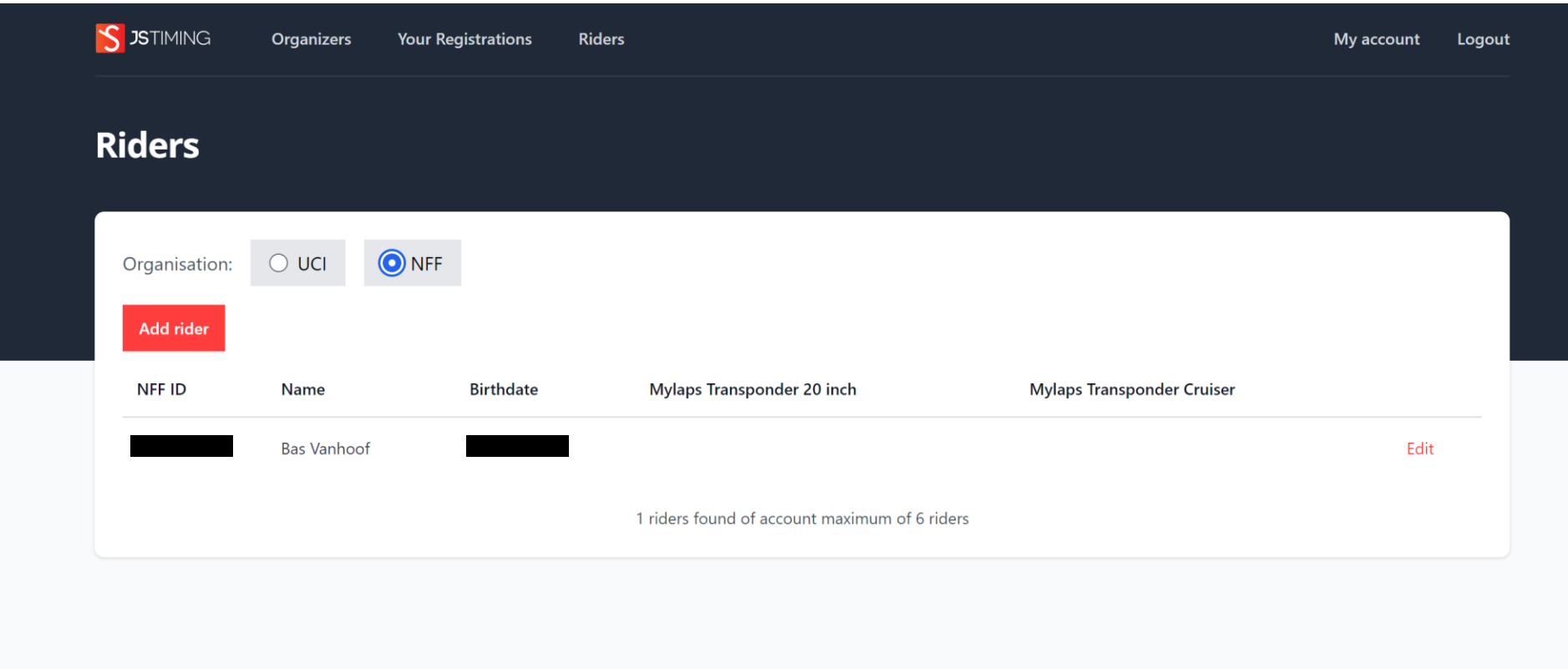

- Vul de gegevens van de rijder die u wil toevoegen in
- Klik op Save
- Op deze wijze kunt u 4 extra rijders aan uw account toe voegen.

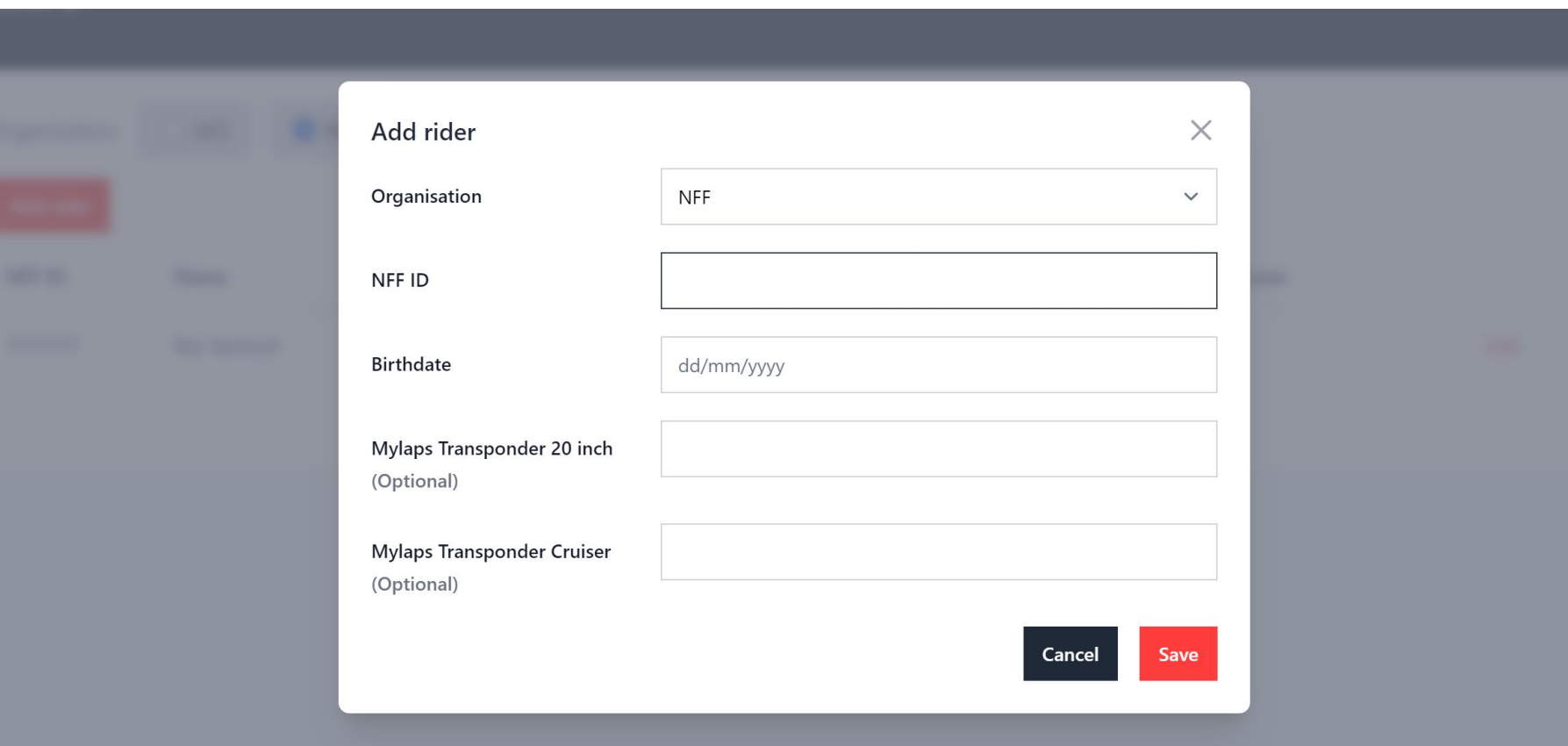

- Inschrijven voor alle BMX evenementen vanuit 1 account
- Inschrijven/afmelden/betalen/terugbetalen alles verloopt automatisch
- Geen discussie over betalingen, niet betaald = niet op de inschrijflijst
- Alle inschrijfmutaties worden per mail bevestigd
- Alle rijders met een NFF-federatiekaart-nummer kunnen een persoonlijk account aanmaken
- Alle bij de NFF aangesloten clubs krijgen een club account
- Clubs worden ontlast en kunnen de inschrijvingen van hun clubleden monitoren
- Indien gewenst kunnen clubs ook zelf de administratie/betaling managen en voor hun leden de inschrijving verzorgen in hun club account.
- Organisatoren worden ontlast en ontvangen het inschrijfgeld, vaak al voor het evenement, in één bedrag op hun bankrekening
- Federatie administratie wordt ontlast
- Veel minder inschrijfgedoe (en contant geld) op een evenement
- Optie > Late entry (bijv. ..% toeslag) mogelijkheid voor extra inkomsten en gelijktijdig rijders/begeleiders op te voeden (tijdig inschrijven bespaart geld)
- Uiteraard zijn daginschrijvingen nog steeds mogelijk (misschien extra toeslag vragen om online aanmelden te stimuleren)
- Race administrator krijgt login om wedstrijd-inschrijf-file te downloaden
- Federatie administrator krijgt login om inschrijvingen en betalingen te monitoren/ downloaden
- Professionele uitstraling
- Beproefd en bewezen systeem